*Araştırma Makalesi/Research Article*

## **D** Aziz Onur SERT, **D** Erdal Kutay SESEN, **D** Özgür GÜMÜŞ

Ege Üniversitesi, Mühendislik Fakültesi, Bilgisayar Mühendisliği Bölümü, 35100, Bornova İzmir a[zizonursert@gmail.com,](mailto:azizonursert@gmail.com) [erdalkutaysesen@gmail.com](mailto:erdalkutaysesen@gmail.com)[, ozgur.gumus@ege.edu.t](mailto:ozgur.gumus@ege.edu.tr)r (Geliş/Received:20.12.2021; Kabul/Accepted:08.07.2022) DOI: 10.17671/gazibtd.1039017

*Özet—* Çalışmada çevrimiçi alışveriş yöntemiyle tüketicilerin almak istedikleri giysileri mobil cihazları üzerinden ekstra bir donanım gereksinimi olmadan sanal olarak deneyimleyebilecekleri ve kendi beden ölçülerinin uygulama tarafından belirlenmesiyle kendilerine uygun beden büyüklüğündeki giysileri alabilecekleri bir market alanına sahip bir mobil uygulama oluşturmak amaçlanmıştır. Böylelikle tüketicilerin çevrimiçi giysi alışverişinde oluşan memnuniyetsizliklerinin en aza indirilmesi ve çevrimiçi alışveriş kalitesinde bir artış gerçekleştirilmesi amaçlanmıştır. Ayrıca tedarikçilere, ileriye yönelik planlamalarında yardımcı olacak hangi ürünlerin hangi zaman aralıklarında sıkça tercih edildiğinden, hangi ürünlerin kârı azalttığı, hangi ürünlerin üretiminin durdurulması, h angilerinin üretiminin arttırılması gerektiğine kadar birçok veri analizi ve görselleştirmesi imkânı sunulmaktadır. Veri toplama, analiz, görselleştirme ve raporlama bölümünde dijital sanatçılar ve üreticiler için kurumsal araçlardan, geliştiriciler için a çık kaynak kodlu araçlardan yararlanılmıştır.

*Anahtar Kelimeler—* sanal kıyafet deneme odası, görüntü işleme, artırılmış gerçeklik, e-ticaret

# Mobile Shopping Application with Virtual Trial Room and Body Size Estimation Support

*Abstract—* In this work, it is aimed to create a mobile application with a market area where consumers can virtually try on the clothes they want to buy via their mobile devices without the need for extra hardware, and buy clothes in the appropriate size by determining their own body size by the application. Thus, it is aimed to minimize the dissatisfaction of consumers in online clothing shopping and to increase the quality of online shopping. In addition, many data analysis and visualization opportunities are provided to help suppliers in their future planning, such as which products are frequently preferred at which time intervals, which products reduce profits, which products should be discontinued and which production should be increased. In the data collection, analysis, visualization and reporting sections, enterprise tools for digital artists and producers and open source tools for developers were used.

*Keywords—* virtual changing room, image processing, augmented reality, e-commerce

## **1.GİRİŞ (INTRO DUCTIO N)**

Günümüzde tüketiciler, ihtiyaç duydukları her türlü ürünü internet aracılığıyla sipariş edebilmektedir, fakat tüketiciler internet üzerinden giyim alışverişi yaparken birtakım zorluklarla karşılaşmaktadırlar. Örneğin, tüketiciler internet alışverişiyle alacakları bir giysinin üzerlerinde nasıl duracağını internet sitesindeki ürün resimleri ile anlamakta güçlük çekebilmektedir ve bunun sonucunda istemedikleri bir giysiyi sipariş edebilmekte ya da beğendikleri bir giysiyi emin olamadıkları için sipariş

etmekten vazgeçebilmektedirler. Bunların yanısıra tüketiciler internet üzerinden bedenlerini seçerken de zorluklar yaşayabilmektedir. Özellikle son yaşanan olaylar ve salgınlar çerçevesinde internetten yapılan alışverişlerin artması nedeniyle tüketiciler aldıkları ürünlerin bedenleri ve görünüşleri konusunda sorun yaşayabilmektedir [1]. Bunun sonucunda internet alışverişinde aldıkları ürünün üzerlerinde nasıl duracağını deneyemeyecekleri için istedikleri ürünleri alırken "Acaba beklediğim gibi değil midir?" veya "Üzerime olur mu?" gibi birçok soruyu kendilerine sormaktadır. Bu gibi sorunları ortadan kaldırmak ve tüketicilere daha iyi bir çevrimiçi alışveriş deneyimi sağlayabilmek için tüketicilere sanal ortamda alacakları giysileri deneyimleme imkanı sağlamak oldukça önem kazanmaktadır.

Bunların yanı sıra, günümüzde sosyal medya üzerinden dijital sanat yapan ve bunları diğer sosyal medya kullanıcılarına satan birçok dijital artist bulunmaktadır. Fakat bu kişiler sosyal medya üzerinde satışlarına yönelik bir işlem kanalına sahip değillerdir veya dijital çizimler ini giysilere veya kumaşa bastıracak imkândan yoksunlardır. Bu dijital artistlere sanatsal tasarımlarını tüketicilerle buluşturabilecekleri bir market alanının sağlanması ve satışlarının belirli satış politikaları ile hem tüketici hem de satıcıyı güven altına alarak gerçekleştirilme imkânı sağlanması oldukça önemli ve gereklidir.

Bu çalışmanın amacı, tüketicilerin karşılaştıkları bu zorlukları ortadan kaldırmak için tüketicilerin beden ölçülerinin yapay zeka tarafından bulunması, bu beden ölçüsüne uygun giysilerin uygulama üzerindeki sanal deneme ortamında deneyimleme imkanı sağlanması, tüketicilerin günümüzde mağazalara gitme zahmetinden kurtarılması ve çevrimiçi alışverişin daha etkili bir şekilde tüketicilerle buluşturulmasıdır. Çalışma bu özellikleri ekstra veya harici donanım gerektirmeden yapmayı hedeflemiştir. Tüketiciler sadece mobil cihazlarının kamerasını kullanarak uygulama üzerinden seçtikleri giysileri üzerlerinde deneyimleyebilmekte ve alışverişi yine uygulama üzerinden gerçekleştirebilmektedirler.

Çalışma ayrıca dijital sanatçıların kendi tasarımlarını tüketicilerle buluşturabilecekleri, sanal deneme imkânı sunarak tüketicilerin bu giysileri deneyimleyebileceği ve bu dijital sanatçıların kendi tasarımlarını tüketicilere satabilecekleri bir market alanı oluşturmayı da hedeflemektedir.

Çalışma yukarıda bahsedilen özellikleri tek bir mobil alışveriş uygulamasında birleştirerek kullanıcılar için sadece bir uygulama kullanarak bütün özelliklere erişme imkânı sunmaktadır. Böylelikle, çok geniş bir kullanıcı kitlesine sadece mobil akıllı cihazları vasıtasıyla ulaşılarak uygulama üzerinde bu özelliğin kullanımı imkânı verilmiştir. Diğer bir yenilik olarak kullanıcıların kendi tasarladıkları tasarımlarını sisteme kaydederek yine sanal deneme odasında üzerlerinde denemelerine de imkan sağlanmıştır.

Çalışmanın içerdiği yenilikleri diğer çalışmalar ile kıyaslayarak anlatmak gerekirse: Holte, var olan 2D görüntü işleme ve 3D görüntü işleme teknikleri ile farklı şekilde geliştirilmiş birçok sanal deneme odası çözümünü incelemiştir [2]. Sonuç olarak bu çözümlerin son kullanıcı kitlesine hitap etmemesi, kullanışlarının kolay olmamas ı ve geliştiricilere yönelik olması sebebiyle son kullanıcıların ihtiyaçlarını karşılamaktan uzak olduğu kararına varılmıştır. Son kullanıcının kullanımına yönelik çözümler incelendiği zaman ise ya kullanıcıların giysi boyutlarını elle ayarlaması gerektiği ya da kullanıcıların giysileri görüntülerinin üzerine kendilerinin yerleştirmes i gerektiği görülmüştür. Bazı çözümlerde ise ekstra donanım ihtiyacı, Microsoft Kinect [3], bulunmaktadır. İncelenen çözüm önerilerinde ve makalelerde mobil platformlar için geliştirilmiş özel bir çözüm bulunmamaktadır, var olan çözümler ise yetersiz, taşınılabilir ortamlarda kullanılmaktan uzak veya web uygulamalarının mobil üzerinde çalışan halleridir.

Bunların dışında başka makaleler incelendiğinde, Traumann ve ark. tarafından sunulan çözümün [4], tatmin edici bir sonuç verdiği görülmektedir ancak bu çözümün gerçekleştirilmesi için gerekli olan özel bir donanım bulunmaktadır. Bu çözümde Kinect 2 kameras ı kullanılarak elde edilen görsel üzerinde derinlik bilgisi ile görsel 3 boyutlu olarak haritalanır. Daha sonra giysi koordinatları bulunarak istenen görsel giysi üzerine yerleştirilmektedir. Bu yönüyle her tüketicinin elinde böyle bir imkân bulunamayacağı için pratiklik bakımından kullanışlı bir çözüm değildir.

Artırılmış gerçeklik teknolojisi ile ilgili yapılan çalışmalar son yıllarda artış göstermektedir [5,6]. Bunun ışığında birçok farklı araştırmada Artırılmış Gerçeklik aynası (AR mirror) kullanılarak tüketicilerin kıyafetleri kendi üzerlerinde denemelerini amaçlayan çalışmalar yapılmıştır. Örneğin Birliraki ve ark. [7], AR mirror ve Kinect 2 kamerası kullanılarak geliştirdikleri bir çözüm sunmaktadırlar. Bu çözüm tüketicilerin mağazalara gitmesi ve AR mirror karşısında istedikleri giysileri üzerlerinde denemesi senaryosuna göre geliştirilmiştir.

Bu çözümlerin en zayıf yanı, tüketicilerin mağazalara gitmesinin gerekmesi veya ekstra donanım -örneğin Kinect 2 Camera- gereksiniminin olmasıdır. Burada önerilen çalışmanın özgün değeri ise başka hiçbir donanım gerektirmeden tüketicilerin evlerinde mobil cihazları üzerinde çalışabilecek bir uygulama vasıtası ile daha önce incelenen çalışmalardaki sonucu elde edebilmek ve çevrimiçi alışveriş deneyimlerini arttırabilmektir. Böylelikle tüketicilerin mağazalara gitmesine veya herhangi bir ek maliyet oluşturacak bir donanıma sahip olmalarına gerek kalmadan, çevrimiçi alışveriş ile alacakları giysileri sanal olarak deneme imkânı elde etmesi ve alışveriş memnuniyetlerinin artırılması hedeflenmiştir.

Bu alanda yapılmış diğer çözüm önerilerinin aksine bu çalışmada önerilen çözüm sayesinde daha büyük tüketici kitlelerine ulaşılabilecektir. Çünkü tüketicilerin sadece mobil cihazları üzerinde kullanabilecekleri sanal giysi deneme imkanı ve çevrimiçi alışverişi bir araya getirecek tek bir uygulama olarak çalışacak bir çözüm önerilmektedir.

Bu çalışma, dijital sanatçılar için de satış antlaşmaları ile güvence altına alınmış bir market alanı ile kendi tasarımlarını satabilecekleri bir ortam sunduğu için önem taşımaktadır. Böylece kendi kendini geliştiren, büyüten bir market alanı oluşturulmak hedeflenmiştir. Bu market alanına eklenecek olan her yeni giysi tasarımı sistemdeki diğer giysiler gibi tüketiciler tarafından sanal deneme ile uygulama üzerinden denenebilmektedir. Ayrıca satış istatistikleri ile elde edilecek veri üzerinden çıkarılacak bilgilerle tüketici davranışlarının incelenmesi ve en çok satan ürün, tasarımları en çok beğenilen dijital sanatçı gibi önemli bilgiler elde edilerek tüketicilerin çevrimiçi alışveriş standartlarını arttırmaya yönelik çalışmalar da yapılmaktadır.

Özetlemek gerekirse, bu çalışmanın bahsedilen diğer çalışmaların çözümlerinden farkı, daha önce yapılmamış pratik ve kullanıcı dostu bir arayüze sahip olacak bir sanal giysi deneme uygulamasının ve bir çevrimiçi alışveriş uygulamasının tek bir uygulama olarak tüketicilerle buluşturulabilmesidir. Böylelikle tüketici memnuniyeti artırılmış ve çevrimiçi alışveriş hacmi genişletilmiş olmaktadır.

## **2.YÖNTEM VE TEKNOLOJİLER (METHO D AND TECHNO LO GIES)**

Uygulamanın ön yüzü React Native kullanılarak Android ve iOS platformlarında kullanılabilecek tek bir ortak kod üzerinden geliştirilmiştir. Kullanıcı deneyimi dikkate alınarak geliştirilen ekranlar, kullanıcının uygulama içinde gezinti yaparken bitmiş bir uygulama hissini alması için özenle dizayn edilmiş ve kullanıcı deneyimini maksimum bir noktaya getirmek için popüler çevrimiçi alışveriş uygulamaları gözlemlenerek kullanıcı alışkanlıkları ve deneyimlerine uygun olarak uygulamanın ön yüzü geliştirilmiştir.

Uygulamanın veritabanı ve arka uç kısmında Google şirketi tarafından mobil ve web uygulamaları oluşturmak için geliştirilmiş olan Firebase platformu kullanılmış tır. Kullanıcıların, uygulama üzerinde satışta olacak ürünlerin ve uygulamada yapılacak satışların bilgileri burada tutulmaktadır. Seçilen veri tabanının hem mobil hem web uygulamalarında aynı desteği vermesine dikkat edilmiştir. Kullanıcıların bütün ihtiyaçlarını karşılayacak bir veritabanı tasarlanmıştır. Veritabanı tasarımı, genel ve bütün tablolara bakış açısı sunan SAP PowerDesigner kullanılarak yapılmıştır. SAP PowerDesigner tasarımı sonucu ortaya çıkan veritabanı modeli Firebase'e uygulanmıştır. Bunların yanı sıra Firebase, çalışmadaki veri analizi ve veri görselleştirilmesi alanında üçüncü parti yazılımlara ihtiyaç duyulmadan gerçekleştirmesini sağlamaktadır. Ancak Firebase'in sunduğu veri analitiği araçlarının yanında veri analizi, incelemesi ve görselleştirilmesi açık kaynak kodlu Python dili ile Numpy, Pandas, Matplotlib ve Seaborn gibi araçlar da

kullanılmıştır. Açık kaynak kodlu araçlarının yanında, görselleştirme ve tahminleme yapılması amacıyla Microsoft Power BI [8] profesyonel iş zekâsı aracı kullanılmıştır. Bu araç sayesinde alım satım olduğu zaman veritabanına yazılmış bilgiler yetkilendirilmiş kullanıcılar ile paylaşılmaktadır. Böylelikle tedarikçiler ile platform arasında güvenli ve gerçek zamanlı bir ağ kurulmuş olmaktadır. Müşterilerin ürünlerine mümkün olduğunca hızlı ulaşabilmesi adına veritabanında saklanan veriler veritabanı ile aynı anda satım yapan tedarikçinin bilgisayarındaki iş zekâsı aracı olan Microsoft Power BI ekranına düşmektedir. Böylelikle tedarikçilere hangi ürünlerin hangi zaman aralıklarında sıkça tercih edildiğinden, hangi ürünlerin kârı azalttığı, hangi ürünlerin üretiminin durdurulması, hangilerinin üretiminin arttırılması gerektiğine kadar birçok veri analizi ve görselleştirmesi imkânı sunulmaktadır. Ayrıca platformun geliştirilmesi ve geleceğinin güven altına alınıp yönlendirilmesi açısından ise hangi tedarikçilerin hangi ortamlarda çalıştığına, hangi tedarikçilerin kaliteli ürünleri ile pazarda daha çok hak tanınması gerektiğine kadar geliştiricilere çeşitli bilgi aktarılmaktadır.

Veritabanı olarak tercih edilen Firebase kullanıcı bilgilerinin tutulmasının yanı sıra görüntü işleme tarafında ML Kit [9] gerçek-zamanlı bilgisayar görüşü uygulamalarında kullanılan açık kaynaklı kütüphane sağlayıcısı olarak da kullanılmıştır. Firebase ML Kit, kullanıcılara Poz Tespiti [10], Yüz Tanıma [11] gibi makine öğrenimi özelliği sağlayan, mobil uygulamalar ile kolayca entegre edilebilen mobil SDK (Yazılım Geliştirme Kiti) sağlamaktadır.

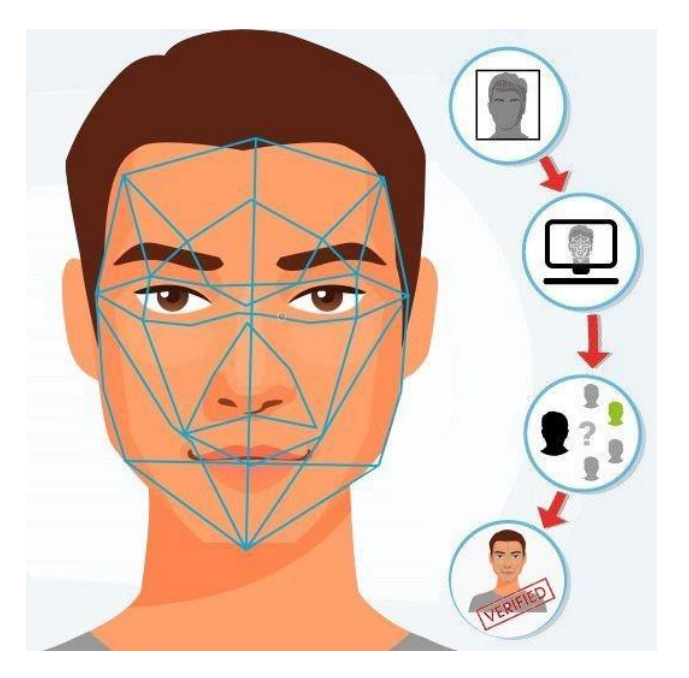

Şekil 1. Yüz tanıma (Face recognition)

ML Kit yüz tanıma servisi; yüz şekli, özellikleri, duygusal ifadesi, kişinin yaşı, cinsiyeti ve şapka takıp takmadığı bilgileri sağlamaktadır. Yüz üzerinde 855 nokta ile tanımlama yaparak yüzün konumunu, kaş, göz, burun,

ağız, kulakların önemli noktalarını fonksiyonel olarak sağlamaktadır. Ayrıca sağ gözün açık olması, sol gözün açık olması, gözlük takılmış olması, bıyık bulunması ve yaş ile ilgili olasılıkları da temin edebilmektedir. Bütün bunlara ilaveten yüzün duygusal ifadesi de temin edilebilmektedir. Şu an tespit edilebilen ifadeler gülme, sakin duruş, sinirlenme, iğrenme, korkma, üzülme ve şaşkınlık yaşamadır.

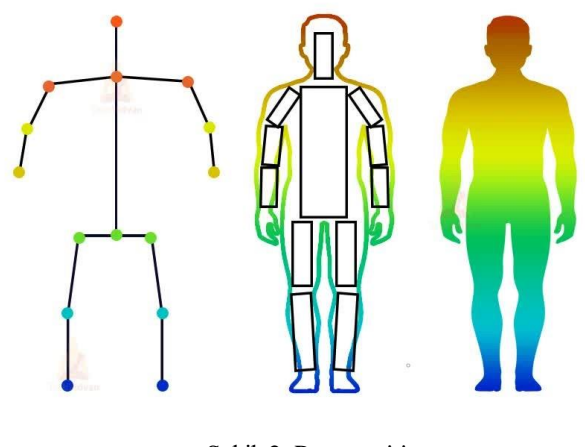

Şekil 2. Poz tespiti (Pose detection)

ML Kit poz tespit servisi ise kişinin bütün vücudunu resim, görsel veya video içinde tanımaktadır. Vücut üzerinde üst sağ omuz, sol omuz, sol bel başlangıcı, sağ bel başlangıcı gibi noktalar olmak üzere 32 tane nokta ile vücudu tespit etmektedir. Ayrıca ML Kit poz tespiti üzerine geliştirilen BodyPix [12] servisi sayesinde, vücut üzerindeki Pose Tespiti ile belirlenmiş 32 farklı nokta kullanılarak vücut 24 farklı bölgeye ayrılmaktadır. BodyPix kullanımı sayesinde resim içerisindeki insan vücudu tespitinden sonra vücut üzerinde istenen bölge seçilerek bu bölge üzerine sanal deneme odasında ilgili kıyafetin kullanıcıya gerçek zamanlı giydirilmesi sağlanmıştır.

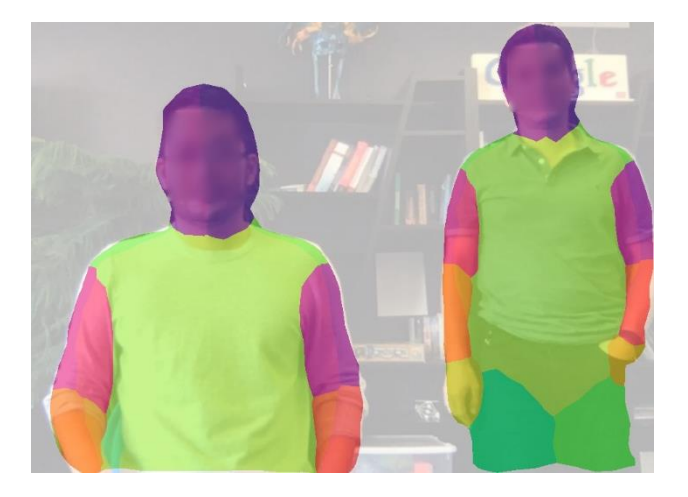

Şekil 3. Vücut bölümleme (Body segmentation)

Vücut bölümleme modeli, kişinin 24 vücut parçasını (sol el, ön sağ alt bacak veya arka gövde gibi) tespit etmek için tasarlanmıştır. Başka bir deyişle vücut bölümleme kullanılan bir görüntünün pikselleri iki kategoride sınıflandırılmaktadır; ilk olarak bir kişiyi temsil eden pikseller ve ikinci olarak arka planı temsil eden pikseller. Bu sınıflandırılan arka plan pikselleri ve baz alınan vücut bölümlerinin sınırlarını gösteren noktalar sayesinde uygulama üzerinde kullanıcının elbise denemesi sağlanmaktadır.

Tablo 1. Uluslararası Beden Ölçüleri (International Body Sizes)

| <b>Büst</b><br>(cm) | Bel<br>(cm)  | Kalça<br>(cm)  | ABD              | UK             | ${\rm EU}$ | Ulus-<br>lararası |
|---------------------|--------------|----------------|------------------|----------------|------------|-------------------|
| 74                  | 58           | 80             | $00\,$           | $\overline{c}$ | 30         | <b>XXS</b>        |
| $74 -$<br>77        | $58 -$<br>61 | 80-84          | $\boldsymbol{0}$ | $\overline{4}$ | 32         | XS                |
| $78 -$<br>81        | $62 -$<br>64 | 85-89          | $\overline{c}$   | 6              | 34         | XS                |
| $82 -$<br>85        | $65 -$<br>68 | 90-94          | $\overline{4}$   | 8              | 36         | S                 |
| 86-<br>89           | 69-<br>72    | 95-97          | 6                | 10             | 38         | $\mathbf S$       |
| $90 -$<br>93        | $73 -$<br>77 | $98 -$<br>101  | 8                | 12             | 40         | $\mathbf M$       |
| $94 -$<br>97        | $78 -$<br>81 | $102 -$<br>104 | 10               | 14             | 42         | M                 |
| 98-<br>102          | 82-<br>85    | $105 -$<br>108 | 12               | 16             | 44         | L                 |
| $103 -$<br>107      | 86-<br>90    | 109-<br>112    | 14               | 18             | 46         | L                 |
| $108 -$<br>113      | $91 -$<br>85 | $113 -$<br>116 | 16               | 20             | 48         | XL                |

Bu işlem kullanıcıların telefon kameralarından kendi görüntülerini görmesiyle başlayıp seçtikleri ürünün kendi görüntülerinin üzerine eklenmesiyle devam etmektedir. Firebase tarafında bulunan poz tespiti ve yüz tespiti için kullanılan araçlar, geliştirilen açık kaynak kodlu uygulamanın ihtiyaçları doğrultusunda özelleştirilmiş tir. Kullanıcılar giysi denemek istediklerinde, platform kullanıcının sol omzunu, sağ omzunu, sağ bel bölgesini, sol bel bölgesini, boynunu ve diğer vücut kenarlarını tespit etmekte, istenen ürün bu tespitler sayesinde

kullanıcılarının görüntüleri üzerinde katmanlaştırılmaktadır. Kullanıcılar telefon kameralarında oluşan katmanlaştırma sayesinde giysileri deneyebilmektedir.

Bunların yanı sıra kullanıcılar kendileri için giysi denerken aynı zamanda denedikleri giysi için bedenlerine özel tahminler alabilmektedirler. Bu tahminlemeler kullanıcının kameraya ne kadar uzakta olduğunun ve kullanıcının beden, vücut ölçülerinin tespit edilmesiyle yapılmıştır. Kullanıcılar aynı zamanda beden tahminlemelerinin daha güvenilir olması açısından isterlerse kendi beden ölçülerini de uygulamaya girebilmektedirler. Girilen ölçüler bu çalışma kapsamındaki platformda satılan ürünlerin hangi bedeninin kullanıcıya daha iyi olabileceği yönünde kullanıcıyı yönlendirecektir. Giysinin kullanıcıya uygun bedeni bulunurken, Google Measure [13] uygulamasında kullanıldığı gibi görüntü üzerinden uzunluk hesabı yapabilen kütüphanelerden yararlanılmıştır. Kullanıcıdan alınan kilo ve boy bilgisi ile görsel üzerinden hesaplanarak bulunan omuz genişliği, gövde büyüklüğü gibi ölçüler kullanılarak giysinin uygun bedeni Tablo.1'deki uluslararası ölçülere göre tespit edilmiştir.

## **3.GELİŞ TİRİM SÜRECİ (DEVELO PMENT PRO CESS)**

#### *3.1. Analiz (Analysis)*

Uygulamanın analizi yapılırken ve uygulama tasarlanırken kullanım senaryoları göz önünde bulundurularak uygulamanın kullanıcı dostu bir yapıya sahip olmas ı üzerinde çalışılmıştır. Bu yapı gereksinimi çerçevesinde geliştirmeler yapılmıştır. Öncelikle uygulamanın fonksiyonlarının tümünün kullanılması için kullanıcıların kayıt olması ve giriş yapabilmeleri için birer kayıt ol ve giriş yap arayüzüne sahip olması gerekmektedir. Bu yetkilendirme işlemleri aşamasında kullanıcılar istedikleri yöntemi (Google, Facebook veya E-posta) kullanarak sisteme kayıt olabilirler.

Kullanıcılar giriş yap sayfasından uygulamaya giriş yapabileceklerdir. Uygulamaya giriş yapan kullanıcıları ürünlerin olduğu bir arayüz olan ana sayfa karşılayacaktır. Ancak kullanıcılar alt bar üzerinde bulunan butonlar ile sırasıyla ana sayfa, kategoriler, çanta, istek listesi ve hesap sayfalarına gidebilirler. Uygulamadaki diğer işlemler ise şöyledir; ana sayfa üzerinde kullanıcılar ürün aramas ı yapılabilir ve beğendikleri ürünleri seçebilirler. Ürün araması için arama barını kullanabilecekleri gibi bu sayfada bulunan filtreleri de kullanarak gelişmiş arama yapabilirler. Ayrıca bu sayfa üzerinde bulunan "mezura" simgesine tıklayarak beden ölçüsü tahminleme sayfasına ulaşabilirler. Bu özellik uygulamayı kendi sınıfındaki diğer uygulamalardan ayıran bir özelliktir. Beden ölçüsü tahminleme özelliği ile kullanıcıya göre beden tahminlemesi yapılır, kullanıcı da onay verirse kullanıcının tahminlenen bedeni satın alımlar için kullanılabilir.

Ana sayfa üzerinde beğenilen ürün seçilip, üzerine tıklandıktan sonra detaylı ürün sayfası açılır. Burada ürünün resimleri ve bilgileri bulunmaktadır. Kullanıcılar

buradan ürünün bedenini, rengini ve cinsiyetini seçebilir veya üzerlerinde denemek için deneme sayfasına gidebilirler. Ürüne ait cinsiyet, beden ve renk gibi istedikleri özellikleri seçerek istedikleri özelliklere sahip olan ürünü istek listesine ekleyebilirler veya doğrudan satın almak üzere sepete gönderebilirler. Kullanıcı beğendiği ürünü istek listesine veya sepete göndermeden önce uygulamayı, aynı sınıf diğer uygulamalardan ayıran bir diğer özellik olan ürünü sanal ortamda denemeyi sağlayan özelliği kullanabilir. Bu özellikle ile istenilen ürün, kullanıcı kamerası yardımıyla kullanıcının üstünde gibi görünür ve kullanıcı fiziksel olarak giymediği ürünleri üstünde görebilir.

Kullanıcılar kategori sayfası üzerinde sisteme kayıtlı olan kategoriler arasından seçtikleri bir kategoriye girerek buradaki ürünleri görebilirler. Seçtikleri kategoriye giderek bu kategori üzerindeki ürünler üzerinde arama yapabilir veya filtre uygulayabilirler.

İstek listesine eklenen ürün, sonra satın alınmak üzere kaydedilen ürünlerdir ve istek listesi sayfasında görüntülenir. Ürünler üzerine tıklanarak ürünlerin detay sayfalarına ulaşılabilir veya ürünler tamamen istek listesinden silinebilir. İstek listesinden satın alım yapılmak istendiğinde ise istek listesindeki ürünlerin detay sayfasına gidip gerekli ürün özellikleri seçildikten sonra sepete göndermek yeterli olacaktır.

Sepete eklenen ürünler satın alım yapılmak üzere kaydedilen ürünlerdir ve sepetim sayfasında görüntülenir. Sepetteki ürünlerin hangi miktarda, renkte ve bedende alınmak istediği bu sayfada görüntülenir. Bu özellikler bu sayfada değiştirilebilir. Sepetin altındaki bölümde sepetteki toplam ürün fiyatı, toplam indirim tutarı ve kargo ücretleri görünür. Sayfadaki bu bölüm kullanılarak satın alım yapılmak üzere ödeme ekranlarına gidilebilir.

Kullanıcı ürünleri satın almak isterse profil, adres ve banka/kredi kartı bilgilerinin girilmesi ile ürünleri satın alabilir. Önceden kaydedilmiş profil ve adres bilgisi bu bölümde kullanılabilir. Kullanıcı bu bilgileri de girdikten sonra satın alımı onaylayabilir. Onaylanan satım alım gerçekleşir. Gerçekleşen satım alım hesabım bölümdeki siparişlerim bölümden görüntülenebilir. Ayrıntıları incelenip, kargo takibi veya satın alım sonrası iade işlemleri gerçekleştirilebilir.

Hesabım sayfasında her türlü hesap işlemleri kullanıcı tarafından yönetilebilir. İsim, soyisim, e-posta, şifre, adres ve satın alımlar görüntülenebilir, düzenlenebilir veya silinebilir. Ayrıca hesabım bölümünde kullanıcılar ürün satmak için ayrılmış sayfaları kullanarak sisteme ürün ekleyebilir. Kullanıcının ürün ekleme işlemini yapabilmes i için adres ve profil bilgilerinin eksiksiz olmas ı gerekmektedir. Bu iki koşulu sağlayan kullanıcılar sisteme ürün ekleyebilir. Ürün ekleme iki yöntem ile yapılabilir. Bu yöntemlerden ilki standart olarak giysi satış işlemidir. İkinci yöntem ise dijital sanatçıları hedef alan ve uygulamanın ürün yelpazesini genişletmeyi hedefleyen özel tasarım ürün satış işlemidir. Bu yöntemlerde kullanıcılar standart giysi satmak isterse giysinin resmini,

özel tasarım ürün satmak isterse çizim olarak tasarım resmini ekleyip diğer ürün bilgilerini de girdikten sonra sistemden onay almak üzere ürünü gönderebilir. Onay alan kısa kol, uzun kol, pantolon, kazak gibi kategorilerdeki standart ürünler hiçbir işlemden geçmeden sisteme tanımlanırken çizim olarak eklenen ürünler kısa kol veya uzun kol kıyafet olmak üzere sisteme tanımlanabilir.

Uygulama üzerinde kullanıcılar işlemler gerçekleştirdikçe veritabanı kısmında kullanılan Firebase üzerinde kullanıcıların gerçekleştirdikleri işlemlere göre güncellemeler gerçekleşir.

## *3.2.Tasarım (Design)*

Bu bölümde çalışmada kullanılması için seçilen diller, kütüphaneler, araçlar belirtilmiştir. Ayrıca bu araçların kullanım teknikleri ve neden kullanıldıkları hakkında bilgi verilmiştir. Araçların avantajlarından bahsedilmiştir. Sistem mimarisi Şekil 4'de verilmiştir. Çalışmada yapılmış olan uygulamanın kullanıcı arayüzünü oluşturmak için React Native teknolojisi kullanılmıştır. React Native Facebook şirketi tarafından oluşturulan açık kaynaklı bir mobil uygulama çerçevesidir, iOS ve Android gibi mobil işletim sistemlerine uygulamalar geliştirmek için kullanılmaktadır. Böylelikle geliştirilen uygulamalar her iki güncel işletim sisteminde de birebir çalışabilir durumda olmaktadır. Ayrıca ön yüz kodlama alanında React Native seçilmesinin bir nedeni de çalışmanın, ileriki safhalarında web platformunun da yapılması durumunda kolaylık sağlayacak olması gösterilebilir. React Native, Javascript tabanlı bir çerçeve olduğu için kodlama ve web teknolojilerine de yakın olurken mobil tarafta da büyük kolaylık sağlamaktadır. Kodların düzenli ve amaca yönelik oluşturulmasında bu çok önemli bir rol oynamaktadır. Bunların yanı sıra React Native sağladığı çok büyük bir ek yazılım havuzuyla kullanıcıların isteklerini, ihtiyaçlarını hızla karşılamada uygulama geliştirme aşamasında yardımcı olmuştur.

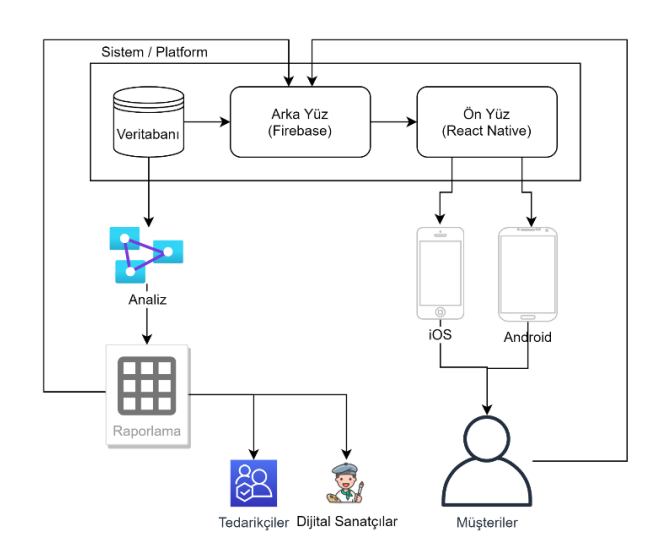

Sekil 4. Sistem mimarisi (System architecture)

Uygulama akışında, Index ve App ekranları (uygulama açılınca ilk yönlendirmenin gerçekleştiği ekranlar) sistematik olarak uygulamanın yüklenme süresince gösterilen Splash Ekranı'nı açar. Uygulama yüklenince Auth Ekranı'na geçilir. Auth Ekranı'nda 3 seçenek kullanıcıyı karşılar. Bu seçenekler giriş yapma ekranı (Login Screen), kayıt olma ekranı (Signup Screen) ve şifremi unuttum ekranıdır (Forgot Password Screen). Kullanıcı eğer kayıtlı değil ise kayıt olma ekranını gidebilir ve kayıt olabilir. Kayıt işlemi gerçekleşince kullanıcı giriş yapma ekranına yönlendirilir. Kullanıcı eğer kayıtlı ise direkt giriş yapma ekranından uygulamaya geçebilir. Kullanıcı eğer kayıtlı ise ancak şifresini hatırlamıyor ise şifremi unuttum ekranından tekrar şifre talep edebilir, kullanıcının sistemde kayıtlı e-posta adresine gönderilen kullanıcıya özel link ile kullanıcı yeni şifre belirleyebilir ve sisteme o yeni şifre ile giriş yapabilir. Kullanıcı eğer kayıt olmak veya giriş yapmak istemiyor ise üyeliğe özel (sepete ekle, istek listesine ekle, …) işlemler kapalı olarak ana sayfaya geçebilir. Giriş yapan kullanıcı alt navigasyon çubuğuna (Bottom Menu) bağlı ana ekrana (Home Screen) yönlendirilir. Kullanıcı burda bütün ürünleri listelenmiş bir şekilde görüntüleyebilir. İstediği ürünü arama çubuğu yardımıyla arayabilir. Kullanıcı tekrar alt navigasyon çubuğunu kullanarak istediği kategoriyi seçmek üzere kategori ekranına (Category Screen) gidebilir. Kategori ekranından istediği ürünleri listeleyebilir. Ardından listelenen ürünlerden istediğinin ayrıntılarını ürünlere tıklayarak görüntüleyebilir, istek listesine ekleyebilir veya direkt olarak satın almak üzere sepete ekleyebilir. Kullanıcı eğer arzu ederse istek listesine veya sepetine eklemeden önce ürün detay sayfasına (Product Screen) giderek ürünü deneyebilir veya kendine uygun beden ölçüsünü bulabilir. Bu işlemler Visual Fitting Screen ve Find Size Screen ekranları ile gerçekleştirilir. Kullanıcı daha sonra istek listesine eklediği ürünleri istek listesini görüntülemek için ayrılan bölümden (Wishlist Screen) veya sepetine eklediği ürünleri sepetini görüntülemek için ayrılan bölümden (Bag Screen) görüntüleyebilir. Bu ekranlarda listelenen ürünler kullanıcı tarafından değiştirilebilir, düzenlenebilir veya silinebilir. Düzenleme işlemi ürünlerin renkleri, beden ölçüleri ve cinsiyetleri üzerinden yapılabilir. Kullanıcı istek listesine eklediği ürünleri istediği zaman sepetine aktarabilir. Sepette listelenen ürünleri kullanıcı istediği zaman satın alabilir. Satın alma işleminde kullanıcı fiyatları görüntüler, adres ve kart bilgisini sisteme girer ve satın alma işlemini gerçekleştirir. Satın alım işlemleri, kullanıcı bilgileri işlemleri hesabım ekranı (Account Screen) üzerinden yönetilebilir. Bu ekranlar aracılığı ile satın alımı yapılan ürünler, satın alım tarihçesi görüntülenebilir veya satın alınan ürünler iade edilebilir. Ayrıca kullanıcılar hesabım ekranı üzerinde adreslerini (Address List Screen, Address Detail Screen) ve profil bilgilerini (Profile Screen) görüntüleyebilir, düzenleyebilir veya silebilir.

Platformun çekiciliği ve sürdürülebilirliği açısından ürün çeşitliliği sağlamak amacıyla sadece tedarikçilerin ürünlerini değil, kullanıcıların da özel tasarımlarını sergileyecebileceği bir modül platformda yer almaktadır. Bu modül özel üretim yapan kullanıcılara daha düşük komisyonlarla sunulmaktadır. Böylelikle normal

kullanıcılar kendi tasarımlarını hem kendileri için hem başka kullanıcılar için yapabilmektedir. Bu tasarımlar ile normal kullanıcılar aynı zamanda tasarımcı konumunda olmaktadır. Böylelikle bir kullanıcının platformu sadece tüketmek amacıyla değil de üretmek amacıyla da kullanılması sağlanmaktadır. Dijital sanatçıların ve tasarım yapan kullanıcıların yaptıkları giysi tasarımları da aynı şekilde her ürün gibi sanal deneme odalarında denenebilir olup, beden tahminlemesi yapılabilir durumdadır. Buradaki ürün deneme yönteminin normal ürünlerden tek farkı dijital sanatçıların tek renk giysi üzerine olacak şekilde yaptıkları tasarımların kullanıcı kamerasında katmanlaştırılmış giysi görüntüsünün üzerine bir katman daha olarak eklenmesidir. Özel tasarımlarda katmanlaştırılmış görüntü üçüncü katman olarak oluşturulmuştur. Bu sayede özel tasarımların kullanıcılar tarafından denenmesi sağlanmıştır.

## *3.3 Geliştirim (Implementation)*

Bu bölümde geliştirilen uygulamanın ekranları detaylı biçimde şekiller ile desteklenerek açıklanmıştır. Şekiller uygulamanın akış yönüne paralel olarak ve kullanıcı deneyimi dikkate alınarak verilmiştir.

Geçiş ekranları uygulama açılırken kullanıcıyı karşılamaktadır. Eğer kullanıcı uygulamaya giriş yapmadıysa şekilde bulunan sayfada görüldüğü gibi kayıt olma veya giriş yapma sayfasına yönlendirecek yapı karşılamaktadır. Bu pencere sadece giriş yapmamış kullanıcılara gösterilmektedir. Giriş yapmış kullanıcılar doğrudan ana sayfaya yönlendirilmektedir. Giriş yapmak veya kayıt olmak istemeyen kullanıcılar direkt olarak ürünleri görüntülemek üzere ana sayfaya yönlendirilirler ancak üye olarak yapılan işlemlerden olan istek listesine eklemek, sepete eklemek veya hesaplarını kontrol etmek gibi özellikleri kullanamazlar.

Kullanıcılar uygulamaya giriş yaptıklarında (veya anonim olarak uygulamaya girdiklerinde) onları ana sayfa karşılamaktadır. Burada sistem üzerindeki ürünlerin bulunduğu liste ve arama çubuğu bulunmaktadır. Kullanıcılar buradan istedikleri bir ürünü seçebilirler. Arama çubuğu ile ürünler üzerinde arama yapabilirler. Ürünleri fiyatlarına göre sıralayabilirler. Ürünlerin üzerinde renk, boyut ve cinsiyet filtrelerini uygulayabilirler. Ayrıca kullanıcılar "mezura" simgesi ile vücut ölçüsü ve beden tahminleme ekranına ulaşabilirler. Bu ekranlarda kullanıcının görüntüsü kaydedilmez. Ancak yine de kullanıcıdan izin istenerek kullanıcı kamerasına erişim sağlanır.

Kullanıcılar Şekil 5 üzerindeki gibi, boy ve kilo bilgilerini girerek uygulama üzerinde yapay zeka destekli vücut ölçüsü ve beden tahminleme ekranından kendi vücut ölçülerini ve bedenlerini tahminleyebilirler. Böylelikle, kullanıcılar alacakları ürünler için beden seçimi yaparken uygulamanın kullanıcılar için tahmini sunduğu beden ölçüsünü dikkate alabileceklerdir. Kullanıcılar bu ekran üzerinden kendi beden ölçülerini uygulama ile öğrenebilirler. Bu beden ölçüleri santimetre cinsinden bel çevresi genişliği, omuz çevresi genişliği olarak kullanıcıya sunulur. Bu genişlik bilgilerinden yola çıkılarak kullanıcının bedeni tahminlenir. Bu bilgiler kullanıcının gelecekteki siparişlerinde kullanıcıya yol göstermesi için veritabanına kaydedilir. Ayrıca kullanıcılar uygulamanın tahminlediği verileri doğru bulmaz ise kendileri profil bilgileri alanında bu alanlara doğru bilgilerini girebilirler.

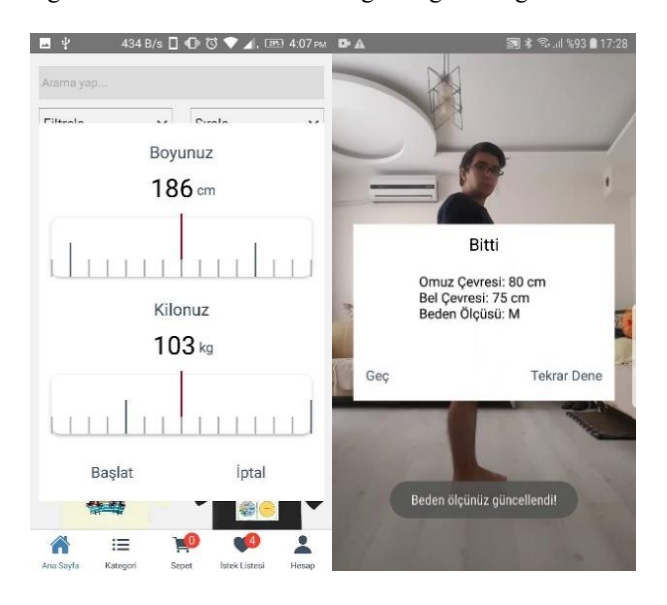

Şekil 5. Vücut ölçüsü ve beden tahminleme ekranı\* (Body measurement and prediction screen)

Ana ekran üzerinden bir ürün seçildiği zaman kullanıcıyı ürün detayı sayfası karşılamaktadır. Burada ürün ismi, fiyatı, indirimi, son fiyatı, boyut seçenekleri, renk seçenekleri ve açıklaması bulunmaktadır. Kullanıcılar bu sayfa üzerinden ürünü sanal olarak üzerlerinde deneyebilecekleri sanal deneme sayfasına "Dene" butonu ile geçebilirler. "Sepete Ekle" ve "Sepeti Güncelle" butonu ile ürünü istedikleri özellikler ile sepetlerine ekleyebilirler, eğer ürün sepetlerinde bulunuyorsa sepetteki ürünün özelliklerini güncelleyebilirler. Kalp şeklindeki beğen butonu ile ürünü daha sonra incelemek üzere istek listesine ekleyebilirler veya eklediklerini ürünü istek listesinden çıkarabilirler.

Kullanıcılar Şekil 6'de görüldüğü gibi telefonlarının ön kameralarını ya da arka kameralarını kullanarak istedikleri giysiyi deneyebileceklerdir. Deneme herhangi bir video veya fotoğraf çekimine gerek duymaksızın sadece kamera önizlemesi üzerinden yapılabilecektir ancak yine de bu işlem kullanıcıdan izin alınarak gerçekleşmektedir. Böylelikle hem tıkla çalıştır mantığıyla hızlı bir şekilde işlem gerçekleşecek hem de kullanıcıların görüntüleri güvenli bir şekilde sadece telefonlarında kalacaktır. Ayrıca bu işlemin başka bir artısı video veya fotoğraf çekmeye gerek duymadığı için telefon hafızasında yer işgal etmeyecek olmasıdır.

Kullanıcılar satın almak istedikleri ürünleri sepetlerine ekledikten sonra ödeme yapacakları ekranlara yönlendirilirler. Bu ekranlarda önce profil (kişisel) bilgileri ve güncel adreslerini seçmeleri istenir. Ardından ödeme

bilgileri ekranı gelir bu ekranı da doldurup geçen kullanıcının ödemesinin onaylanması durumunda sipariş oluşturulur.

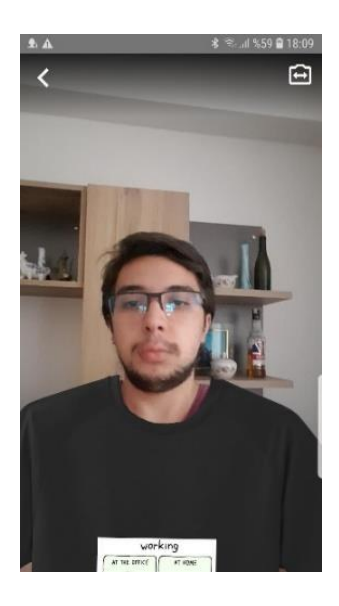

Şekil 6. Giysi deneme ekranı\* (Clothing fitting screen)

Kullanıcılar önceki vermiş oldukları sipariş geçmişlerini inceleyebilir, görüntüleyebilir, takip edebilir veya ürünü satın alma üzerinden belli bir zaman geçene kadar iptal edebilir. İade edilmiş ürünler satıcı ödemeli şekilde satıcıya kargolanır ve satıcının onayı durumunda iade gerçekleşir.

Hesabım ekranı üzerinden kullanıcının kendi hesabı üzerinden yapacakları işlemler tanımlanmıştır. Bu ekranda kullanıcı; fotoğrafını, ismini ve soyismini, e-postasını, telefon numarasını, boyunu, kilosunu, omuz genişliğini, bel genişliğini ve bedenini görüntüleyebilir, düzenleyebilir. Kullanıcılar ekledikleri bilgileri istedikleri zaman güncelleyebilirler.

Kullanıcılar sisteme kendi adreslerini arayüz üzerinden girerek alışveriş yaparken kullanmak üzere kaydedebilirler ve düzenleyebilirler. Ayrıca bir tane adres varsayılan olmak üzere diledikleri sayıda adres ekleyebilirler. Ekledikleri adresleri istedikleri zaman güncelleyebilirler. Adres eklemek için şekilde gösterilen bütün alanların doldurulması zorunludur. Bunların yanında bir kullanıcının ürün ekleyebilmesi ve satış yapabilmesi için en az bir tane varsayılan adresi olması zorunludur. Varsayılan adresler silinemez.

Kullanıcılar kendilerinin yaptıkları tasarımları veya özel üretim ürünleri sisteme ekleyerek satabilirler. Kullanıcının ürün ekleyebilmesi için iki koşul bulunmaktadır. Bunlardan ilki ürünün alıcı tarafından iade edilmes i olasılığına karşı adres bilgilerinin tam olarak girilmiş olması gereksinimidir. İkincisi ise geliştirici veya müşteri hizmetleri ekibinin ürün hakkında satıcıya ulaşabilmes i için profil bilgilerinin tam olarak girilmiş olmas ı gereksinimidir. Ardından kullanıcılar ürün satışı yapmak

üzere ürün ekleyebilirler. Ürünler iki çeşit olarak sistemde bulunmaktadır. Bunlardan ilki hazır giysi tarzı üründür. Burda klasik tarzda satış yapmak isteyen kullanıcılar hedeflenmektedir. Elinde direkt ürün bulunan kullanıcılar bu tarz ürün eklemek istediklerini belirterek uygulamaya giysi resimlerini, açıklamalarını, cinsiyetini, boyutunu, rengini ve fiyatını (dilerler ise indirim uygulayarak) sisteme ekleyebilirler. İkinci ürün seçeneği ise çizim tarzı üründür. Burada dijital artistlerin sisteme ürün yüklemes i hedeflenmektedir. Yüklenen ürün bir çizim olacaktır. Burada yine kullanıcı çizimin basılmasını istediği ürünü seçer. Bunlar düz kısa kol veya uzun kol giysiler olabilir. Daha sonra ürünün açıklamalarını, cinsiyetini, boyutunu, rengini ve fiyatını (dilerlerse indirim uygulayarak) sisteme ekleyebilirler. Bu çizim tarzı eklenen ürünler kullanıcılar eğer isterse bir tedarikçi ile de sisteme eklenebilir. İki yöntemle eklenen ürünler de ilk önce onay sürecinden geçer. Sistem yöneticisi onay sürecinden sorumludur. Onay süreci satıcı tarafından ana sayfadaki "Benim Ürünlerim" filtresi ile takip edilebilir. Onaylanan ürünler bütün kullanıcılara gösterilmek üzere listelenir.

## **4.SONUÇLAR VE TARTIŞMA (RESULTS AND DISCUSSIO N)**

Uygulamanın testi 100 anonim kullanıcı üzerinde gerçekleştirilmiştir ve vücut ölçüsü bulma fonksiyonu sonuçları anonim olarak değerlendirilmiştir. Bunun sonucunda ±1.5cm standart sapmalar ile kullanıcıların vücut ölçüleri bulunduğu gözlemlenmiştir. Örneğin omuz genişliği 88 cm ve bel genişliği 90 cm olan bir kullanıcının ölçüleri 2 cm sapma ile birlikte sırasıyla 86 cm ve 91 cm olarak bulunmuştur. Bu ölçüler ile tahmin edilen beden ölçüsü uluslararası kullanımı en yaygın standart tabloya göre L olarak belirlenmiştir. Sanal deneme odası kullanıcıların istedikleri test ürününü üzerlerinde denemesiyle test edilmiştir. Gerçek zamanlı yapılan testler sonucunda kullanıcılar bu uygulamadan 93/100 oranında memnun kalmışlardır. Testler anonim kullanıcılar ile çevrimiçi test yoluyla yapılmıştır. Kullanıcıların gerçek ve tahminlenen omuz, bel ölçüsü ve beden ölçüsü göz önüne alınarak kullanıcıların olumlu ve olumsuz yorumları dikkate alınmıştır. Aşağıda verilen Şekil 7 ve Şekil 8'de karşılaştırmalar grafikler halinde verilmiştir.

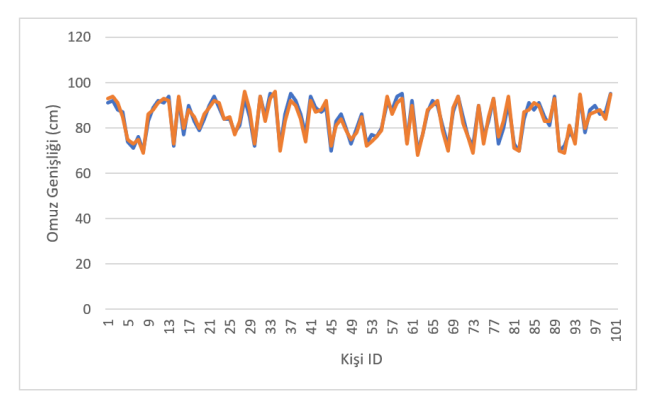

Şekil 7. Asıl ve tahminlenen omuz genişliği karşılaştırması (Comparison of actual and estimated shoulder width)

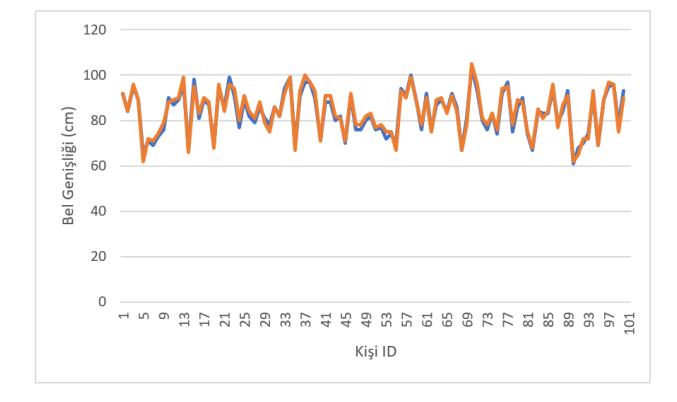

Şekil 8. Asıl ve tahminlenen bel genişliği karşılaştırması (Comparison of actual and estimated waist width)

Örneğin, uygulamanın ilk sürümünde uygulama içi dolaşım ve ürünler arasında geçiş için kullanıcılardan giriş yapmaları istenmekteydi fakat test edilen kullanıcılardan gelen talepler doğrultusunda bunun yerine uygulama içinde gezinti yapmak ve ürünleri görüntülemek için kullanıcılardan herhangi bir giriş yapmaları istenmeyecek şekilde uygulama güncellenmiştir. Bunun haricinde kullanıcıların, sanal deneme odası üzerindeki deneyimleri göz önünde bulundurulup uygulamanın kullanıcıyı bilgilendirmesi için sesli ve görsel uyarılar eklenmiştir. Ayrıca uygulamanın diğer özellikleri; alışveriş listesi, hesap bilgileri düzenleme vb. özellikleri de birçok kez test edilerek bulunan hatalar ve kullanıcı deneyimini etkileyen sorunlar giderilmiştir.

Mobil uygulama yapımı ön yüz tasarımı ve yazılımının geliştirilmesi, arka yüz tasarımı ve veritabanı bağlantısının sağlanması, makine öğrenmesi destekli ürün deneme ekranlarının geliştirilmesi ve makine öğrenmesi tabanlı beden tahminleme ekranlarının geliştirilmesi, ürün ekleme ekranlarının geliştirilmesi ve standart çevrimiçi alışveriş için gerekli olan tüm işlemlerin yazılması (ürün listeleme, filtreleme, istek listesi fonksiyonları, sepet fonksiyonları ve hesabım işlemleri) olmak üzere uygulamanın bütün fonksiyonları tamamlanmıştır. Böylelikle çalışma son kullanıcıya sunulmuştur. Kullanıcı deneyimi dikkate alınarak uygulama üzerinde birçok test yapılmış ve uygulama son haline getirilmiş bir şekilde kullanıcıların hizmetine sunulabilir bitmiş bir ürün elde edilmiştir. Mobil uygulama yapılırken bir çok açık kaynak kodlu yazılım kullanılmıştır. Açık kaynak kodlu yazılımlar uygulama çerçevesine uygun olacak biçimde güncellenmiştir. Mobil uygulamanın tamamlanması ile kullanıcıların çevrimiçi alışveriş deneyimlerini iyileştirecek, alacakları ürünleri deneyimleme imkanı bulacakları ve ayrıca bunları sadece sahip oldukları akıllı mobil cihazlar üzerinden başka bir ek donanıma ihtiyaç duymadan yapabilmeleri sağlanmıştır. Ayrıca satıcılara, tedarikçilere ve dijital artistlere sağlanacak ve ürünlerinin satışı hakkında onlara bilgi verecek raporlama aşaması tamamlanmıştır.

## **TEŞEKKÜR (ACKNO WLEDGMENT)**

Bu çalışmayı 2209-A - Üniversite Öğrencileri Araştırma Projeleri Destekleme Programı kapsamında destekleyen TÜBİTAK'a teşekkürü bir borç biliriz.

## **NOTLAR (NO TES)**

\* Sayfa 6'da belirtilen Şekil 5 ve Şekil 6'tek görünen kişiler makale yazarına aittir.

#### **KAYNAKLAR (REFERENCES)**

- [1] A. Heiman, T. Reardon, & D. Zilberman, "The Effects of COVID-19 on the Adoption of "On-the-Shelf Technologies": Virtual Dressing Room Software and the Expected Rise of Third-Party Reverse-Logistics", *Service Science*, 2022.
- [2] M. B. Holte, "The virtual dressing room: a perspective on recent developments", **In International Conference on Virtual, Augmented and Mixed Reality**, Springer, Berlin, Heidelberg, 241-250, 2013.
- [3] Internet: Kinect Windows app development, https://developer.microsoft.com/en-us/windows/kinect, 21.04.2021.
- [4] A. Traumann, G. Anbarjafari, & S. A. Escalera, "New retexturing method for virtual fitting room using kinect 2 camera", **In Proceedings of the IEEE conference on computer vision and pattern recognition workshops**, Boston, MA, USA, 75-79, 2015.
- [5] T. İçten, & B. A. L. Güngör, "Artırılmış gerçeklik teknolojisi üzerine yapılan akademik çalışmaların içerik analizi", *Bilişim Teknolojileri Dergisi*, 10(4), 401-415, 2017.
- [6] C. Sun, Y. Fang, M. Kong, X. Chen, & Y. Liu, "Influence of augmented reality product display on consumers' product attitudes: A product uncertainty reduction perspective", *Journal of Retailing and Consumer Services*, 64, 102828, 2022.
- [7] C. Birliraki, G. Margetis, N. Patsiouras, G. Drossis, C. Stephanidis, "Enhancing the customers' experience using an augmented reality mirror", **International Conference on Human-Computer Interaction**, Springer, Cham. Switzerland, 479-484, 2016.
- [8] Internet: Microsoft. Data Visualization \_ Microsoft Power BI, https://powerbi.microsoft.com/en-us/, 15.05.2021.
- [9] Internet: Google. ML Kit | Google Developers, https://developers.google.com/ml-kit, 22.04.2021.
- [10] Internet: Google. Pose estimation \_ TensorFlow Lite, https://www.tensorflow.org/lite/models/pose\_estimation/overview /, 25.05.2021.
- [11] Internet: Google. Face Detection \_ ML Kit \_ Google Developers, https://developers.google.com/ml-kit/vision/face-detection/, 25.05.2021.
- [12] Internet: tfjs-models/body-pix at master tensorflow/tfjs-models, https://github.com/tensorflow/tfjs-models/tree/master/body-pix, 20.03.2022.
- [13] Internet: Google. Measure. https://play.google.com/store/apps/details?id=com.google.tango. measure, 05.05.2021.